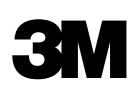

## BUSINESS CARDS

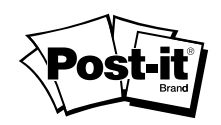

# **Printing Instructions**

## **3M™ and Post-it® Business Cards are designed for use with laser printers, inkjet printers or both.**

To determine which printer your product is designed for, refer to the front of the product package.

#### **Option A**

• Refer to the package insert to help determine which template to use or visit 3M.com/businesscards and select and download the business card template that references your 3M or Post-it<sup>®</sup> product number.

#### **Option B**

- Microsoft<sup>®</sup> Office Word 2003: Open Microsoft<sup>®</sup> Word. From the **Tools** tab, select Letters and Mailings > **Envelopes and Labels**. From the **Labels** tab, click **Options**, then select the compatible business card template based on the information provided at the top of your business card sheet. Click **OK**. Click **New Document**. Enter and format your text.
- Microsoft<sup>®</sup> Office Word 2007 or 2010: Open Microsoft<sup>®</sup> Word. On the Mailings tab, click Labels and then **Options**. In the **Label Options** dialog box, click on **Label Vendor**, and select **Microsoft**. Under **Product Number**, scroll down to the **Business Card** options and select the template that corresponds to your business card size and type. Click **OK.** Enter and format your text in the **Address** box. Click **New Document**.

For more information about 3M<sup>™</sup> and Post-it® Business Cards and frequently asked questions, **visit 3M.com/businesscards**

## **Load Business Card Sheet:**

**Check label position:** Determine if your printer is a **top-feed** or a **bottom-feed** printer by referring to the instructions on your printer or in your printer's user manual.

- • **For top-feed (face-up) printers:** Feed your business cards with the side to be printed face up.
- • **For bottom-feed (face-down) printers:** Feed your business cards with the side to be printed face down.

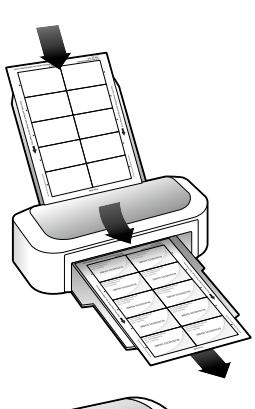

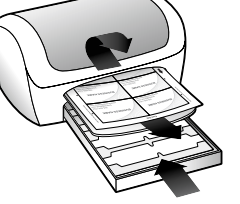

## **Tips for Printing:**

- • **Not all printers can feed business cards reliably from a stack. Single sheet feeding is the most reliable method.**
- Always print a test copy on a plain sheet of paper, or on the test sheet provided, then align with your sheet of 3M<sup>™</sup> or Post-it<sup>®</sup> Business Cards to confirm proper alignment. Slight adjustments may be necessary.
- For best results, feed a sheet of business cards through your printer only once.
- For inkjet printers, select "Best" print quality, if available, in the Printer Properties menu.
- For laser printers, select "Thick card" or a similar description in the Printer Properties menu.
- Do not bend or fold the business card sheet prior to printing.
- Do not feed damaged sheets or sheets with bent corners through the printer.
- Store unused business cards flat in a cool, dry place, in the original packaging, with the flap or cover closed.
- Keep your printer properly cleaned and maintained.

## **Contact Us**

For information or support using 3M™ or Post-it® Business Cards, call 1-800-395-1223. To learn more about other  $3M^{\omega}$  and Post-it<sup>®</sup> products, plus new products and special offers, visit us at 3M.com/labels.

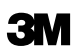

Office Supplies Division

3M Center, Building 223-3S-03 St. Paul, MN 55144-1000 1 800 395-1223

3M and Post-it are trademarks of 3M. Microsoft is either a registered trademark or trademark of Microsoft Corporation in the United States and/or other countries.

Please recycle. Printed in U.S.A. © 3M 2011. All rights reserved. 34-8706-5382-0